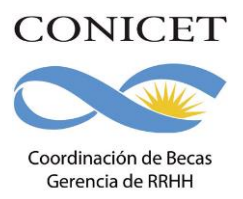

## INSTRUCTIVO PARA LA PRESENTACIÓN A LA CONVOCATORIA DE BECAS INTERNAS – CONVOCATORIAS GENERAL, TEMAS ESTRATÉGICOS Y COFINANCIADAS, CIT, LATINOAMERICANAS Y PUE 2019

#### **FECHAS DE CONVOCATORIA**:

#### BECAS INTERNAS DOCTORALES: Del 24 de junio al 12 de julio

**La presentación electrónica se realizará en los siguientes períodos, con cierre escalonado, según el último dígito del documento de identidad del postulante:**

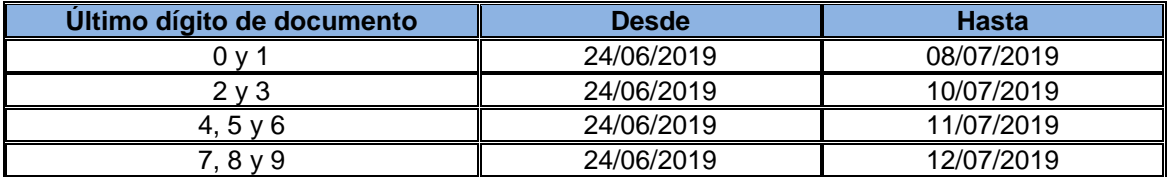

## Becas Internas de Finalización del Doctorado: Del 24 de junio al 19 de julio

**La presentación electrónica se realizará en los siguientes períodos, con cierre escalonado, según el último dígito del documento de identidad del postulante:**

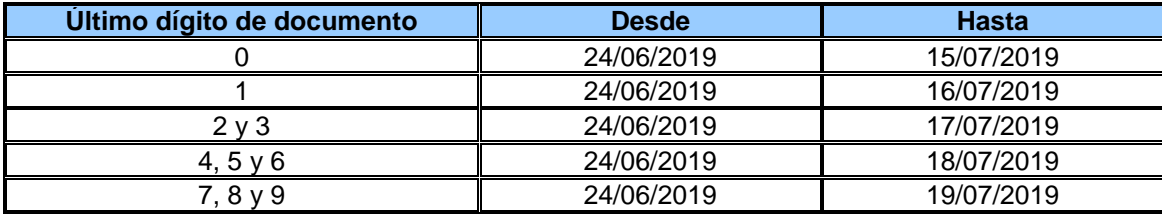

## BECAS INTERNAS POSTDOCTORALES: Del 24 de junio al 27 de julio

**La presentación electrónica se realizará en los siguientes períodos, con cierre escalonado, según el último dígito del documento de identidad del postulante:**

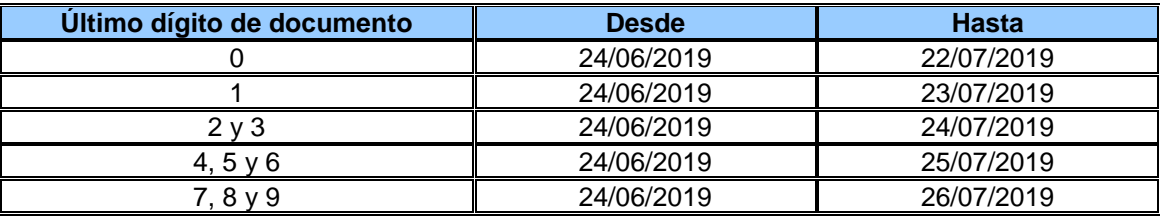

*NOTA: Para las postulantes de las categorías de beca listadas en el presente instructivo, que posean fecha probable de parto durante el período de la convocatoria, podrán solicitar una prórroga para la presentación de su solicitud de hasta 40 días.*

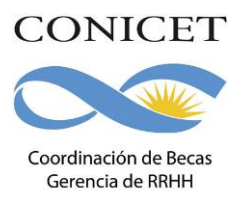

#### **CONSIDERACIONES GENERALES**

**LOS POSTULANTES DEBERÁN REALIZAR SU SOLICITUD DE BECA ÚNICAMENTE DE FORMA ELECTRÓNICA A TRAVÉS DEL SISTEMA INFORMÁTICO SIGEVA. NO SE REQUERIRÁ LA PRESENTACIÓN DE UNA VERSIÓN IMPRESA DE LA SOLICITUD, SOLICITÁNDOSE QUE LOS AVALES CORRESPONDIENTES SEAN INCORPORADOS DE FORMA DIGITAL COMO ARCHIVO ADJUNTO EN LA PRESENTACIÓN ELECTRÓNICA. ES OBLIGACIÓN DEL POSTULANTE CONSERVAR LA DOCUMENTACIÓN Y AVALES INCORPORADOS A LA SOLICITUD, YA QUE EL CONICET PODRÁ REQUERÍRSELA EVENTUALMENTE.**

**IMPORTANTE: Sólo aquellos postulantes cuyos directores del CONICET posean como única nomenclatura de lugar de trabajo una "Facultad" podrán designarla como lugar de trabajo para la beca.**

**Para los directores externos al consejo, el lugar de trabajo debe quedar detallado en forma exacta una dependencia dentro de la misma (Departamento, Cátedra, etc.).**

**La estructura de datos del SIGEVA ha sido compatibilizada con los requerimientos de la Base Unificada de Currículums Vitae (CVar\*). A tal efecto se ha ampliado la información solicitada en algunas pantallas. La información que ya se hubiese registrado en el Banco de Datos de CyT con anterioridad a la puesta en vigencia de esta convocatoria no sufrirá modificaciones siempre y cuando la misma no sea editada. Si la información cargada se editara, tendrá que completar los campos nuevos agregados en esa pantalla.**

\*La Ley N° 25.467 y el Decreto 443/2004 establecen la conformación del Sistema de Información de Ciencia y Tecnología Argentino para, entre otros objetivos, crear y mantener actualizado el registro unificado nacional de investigadores científicos y tecnólogos, personal de apoyo y becarios que revisten en Instituciones Oficiales o Privadas de Ciencia y Tecnología de Argentina, a ser organizado y mantenido por el Ministerio de Ciencia, Tecnología e Innovación Productiva (MINCYT)

Para acceder a este sistema se requiere disponer de una PC con conexión a Internet y un navegador de Internet (Internet Explorer, Netscape, Mozilla, etc.) y haberse registrado como usuario de la intranet del CONICET. Este sistema no instala software en su PC, pero sí requiere contar con el Acrobat Reader (si no lo tiene instalado puede descargarlo gratuitamente desde el siguiente sitio: <http://www.adobe.com/products/acrobat/readstep2.html> que es la herramienta necesaria para visualizar e imprimir la documentación a presentar.

El postulante deberá completar sus datos personales y antecedentes para realizar su solicitud de beca a través de SIGEVA (Sistema Integral de Gestión y Evaluación).

Para realizar su solicitud de beca electrónica deberá registrarse como usuario de la Intranet de CONICET.

**Si usted ya está registrado en la Intranet de CONICET**, [CLICKEE AQUÍ.](https://si.conicet.gov.ar/auth/indexeva.jsp)

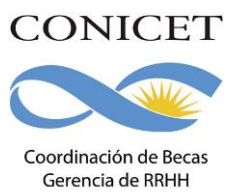

# **Si usted no está registrado en la Intranet de CONICET**, [CLICKEE AQUÍ.](https://si.conicet.gov.ar/auth/newregeva.jsp)

Luego de registrarse el sistema le brindará automáticamente la contraseña de conexión a la red Intranet.

# **MODULO DE INTRANET (USUARIO PRESENTACION/SOLICITUD)**

Ingresando su nombre de usuario y contraseña, el sistema le mostrará una ventana a través de la cual podrá comenzar a operar como USUARIO para realizar su presentación. Si Ud. ingresa por primera vez a la Intranet del CONICET, deberá acceder indefectiblemente desde el link que se indica en el presente instructivo, de lo contrario no aparecerá habilitado el usuario para realizar la presentación.

En la pantalla principal se indica la fecha límite de la presentación, la pantalla que deberá completar y el estado de avance de la solicitud (este estado se irá modificando en la medida que ingrese la información). Las pantallas se pueden completar en cualquier orden y en una o varias sesiones de Intranet.

El área central de visualización de esta pantalla permite realizar la presentación (en forma electrónica) e imprimir el formulario en caso que lo considere necesario. El área inferior de visualización permite monitorear el estado de avance del trámite, una vez que haya enviado su solicitud.

En la parte superior de la pantalla principal ubicará las solapas: "principal, solicitud, antecedentes y convocatorias" que le permitirán navegar por el sistema. Si tiene dudas sobre la navegación haga clic en el link "Instructivo Navegación" de la pantalla principal.

## **1. SOLICITUD**

#### **Identificación**

En esta pantalla deberá registrar sus datos personales, y los de su domicilio particular de acuerdo con la descripción solicitada.

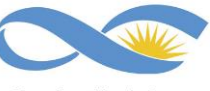

Coordinación de Becas<br>Gerencia de RRHH

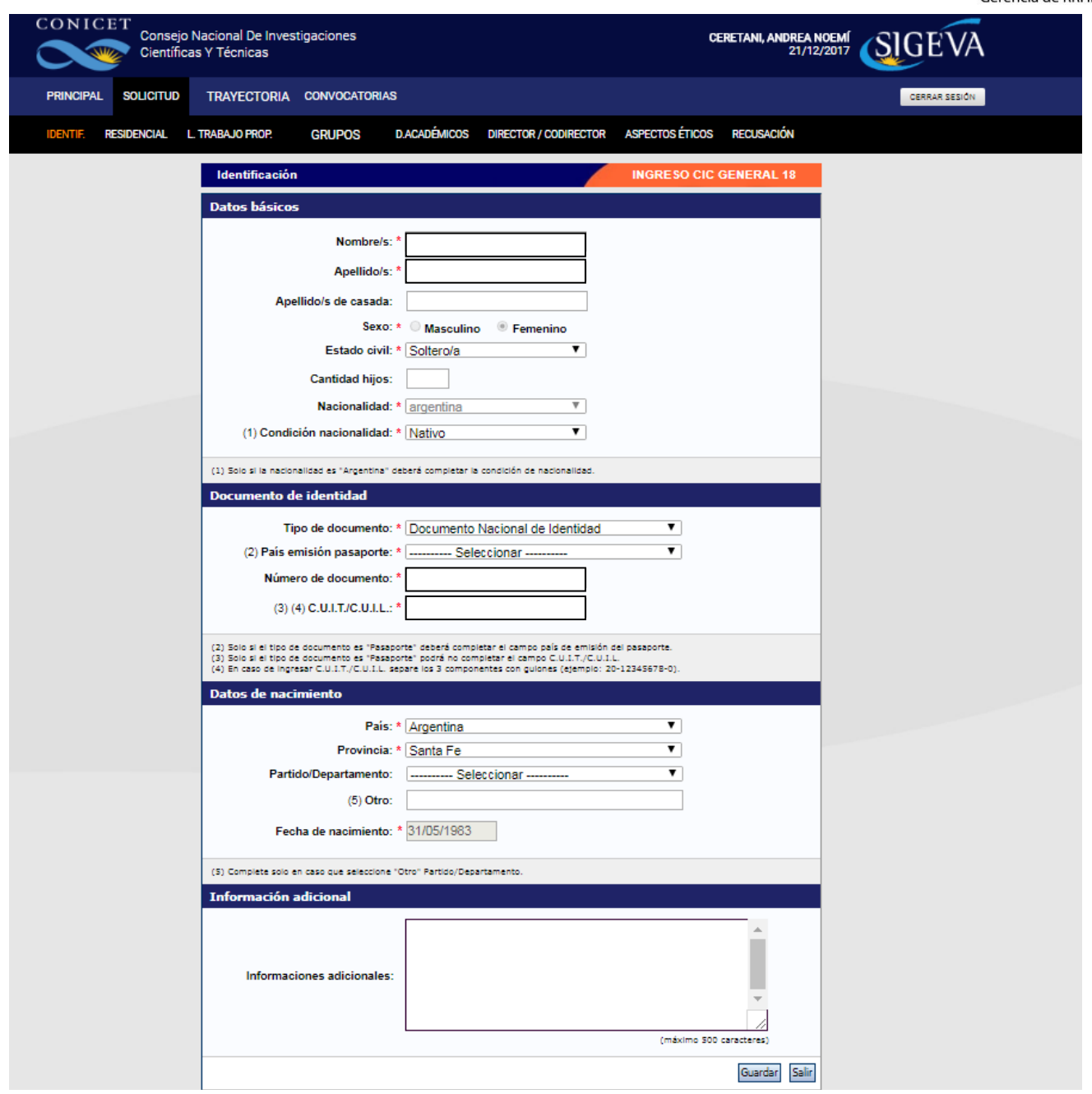

## **Dirección Residencial**

En esta pantalla deberá completar los datos correspondientes a su domicilio particular y correo electrónico personal. Estos datos deberán estar completos SIN EXCEPCION.

Coordinación de Becas

Gerencia de RRHH

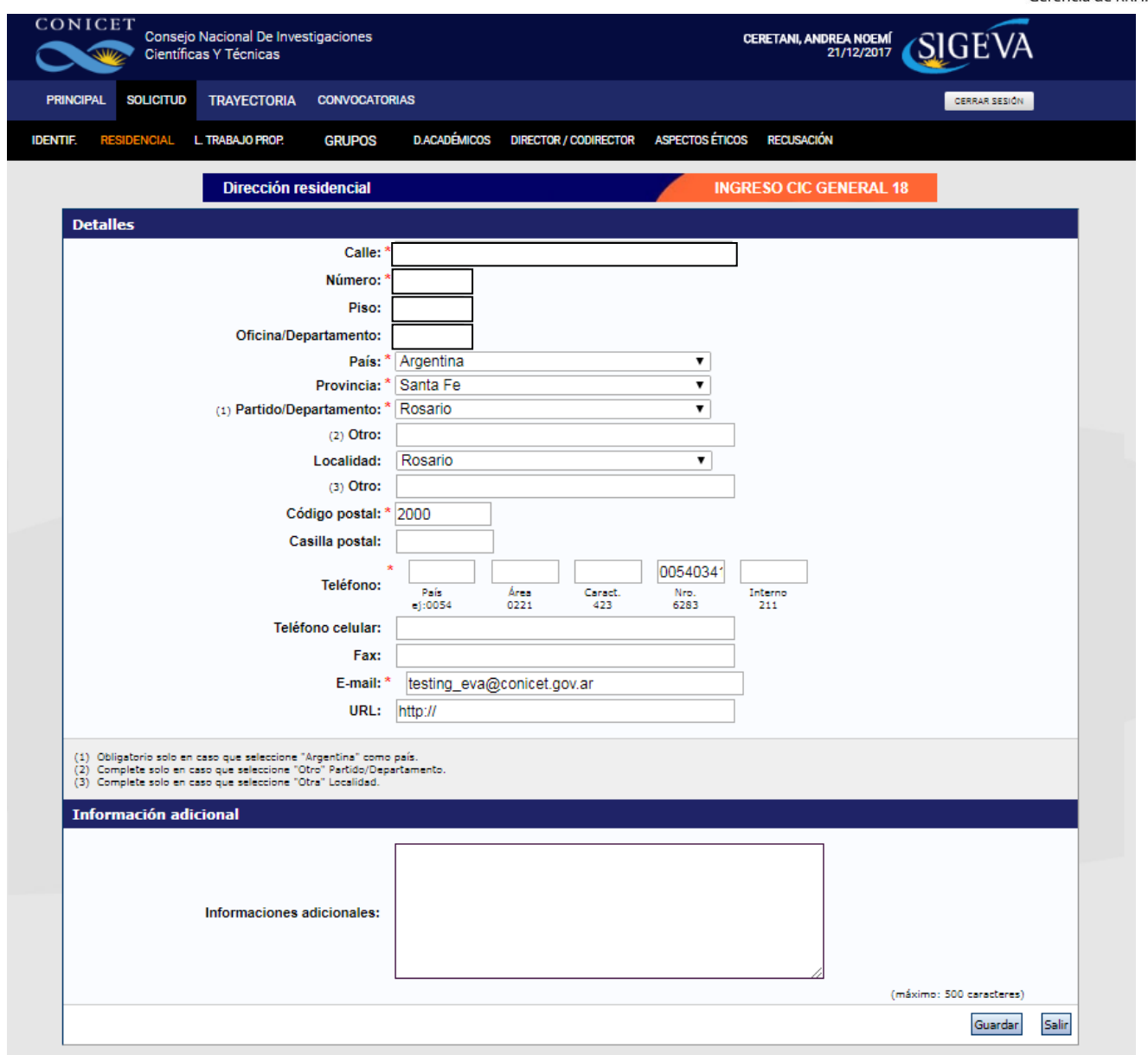

## **Lugar de Trabajo Propuesto**

Deberá proponer un solo lugar de trabajo.

**Para todos los casos**, el lugar de trabajo debe seleccionarse luego de realizar la vinculación de su Director/Codirector a la solicitud de beca, ya que sólo LUEGO de esta acción podrá visualizar y seleccionar aquel que corresponda para compartir con su Director/Codirector (para mayores detalles sobre este apartado, consultar el punto "**CONSIDERACIONES GENERALES PARA INCORPORAR EL DIRECTOR /CODIRECTOR A LA POSTULACION**"), tal como establece la normativa.

Coordinación de Becas Gerencia de RRHH

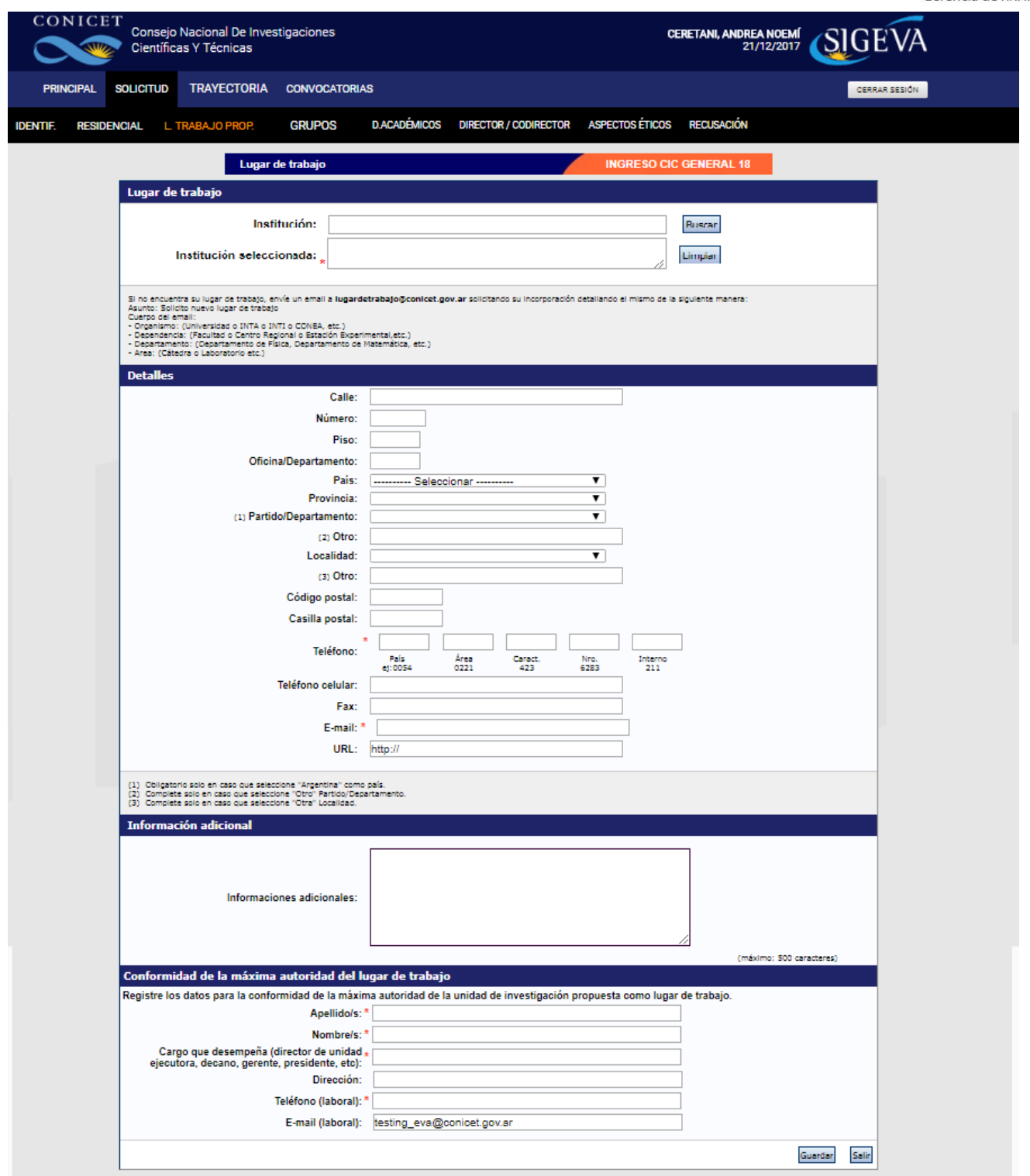

Para el caso en que los directores son externos al Consejo, si el lugar de trabajo propuesto a registrar no se encuentra entre las opciones brindadas por el sistema, deberá enviar un correo electrónico a la siguiente dirección: *lugardetrabajo@conicet.gov.ar* indicando en el asunto: **#ALTA LUGAR DE TRABAJO BECA#.**

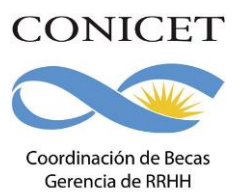

En el cuerpo del mensaje deberá indicar los datos completos de la unidad (por ejemplo, Universidad, Facultad, Departamento o Instituto, domicilio, correo institucional, fax y teléfono) para su incorporación en la tabla del CONICET.

En caso de solicitar el alta de un lugar de trabajo que no se encuentre en la base de Recursos Humanos, deberá dirigirse *únicamente* a la dirección de correo electrónico mencionda anteriormente.

**Los requerimientos de alta para un Lugar de Trabajo no registrado, serán respondidas por el área correspondiente a esa tarea dentro de las 72 hs. aproximadamente.**

**IMPORTANTE: Sólo aquellos postulantes cuyos directores del CONICET posean como lugar de trabajo una Facultad podrán designarla como lugar de trabajo para la beca, el resto de los postulantes deberán indicar indefectiblemente una dependencia dentro de la misma (Departamento, Cátedra, etc.).**

Recuerde que es requisito para los postulantes a Beca que el trabajo se desarrolle en el centro de investigación donde el director y/o codirector llevan a cabo habitualmente sus tareas.

En el caso de los investigadores del CONICET, se considerará el lugar de trabajo aprobado para su ingreso a la Carrera y que consta en las bases de datos de R.R.H.H. del CONICET, independientemente que el mismo desarrolle actividades en otras instituciones.

#### Conformidad de la máxima autoridad del lugar de trabajo

Debe registrar los datos referidos a la máxima autoridad de la unidad de investigación propuesta como lugar de trabajo para la beca.

Dicha autoridad deberá expresar su conformidad firmando el formulario de avales requerida como adjunto a la presentación digital.

#### **Se entiende por máxima autoridad Decano de Facultad, Director de Unidad Ejecutora CONICET, etc.**

#### **Datos Académicos**

Esta pantalla permite el ingreso de sus datos académicos seleccionándolos del menú de opción. Consignar el título del plan de investigación en español y en inglés.

#### **Director/Codirector**

Los investigadores del CONICET que revisten en la categoría Asistente podrán actuar como directores y/o codirectores de becarios Doctorales y de Finalización de Doctorado en la medida en que cuenten con el aval de sus respectivos directores y tengan evaluados y aprobados al menos dos informes reglamentarios al momento en que se realice la solicitud de beca. Para brindar el aval, los directores de los investigadores deberán firmar el formulario de avales requerido como adjunto a la presentación digital.

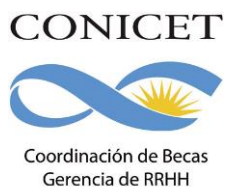

Sólo podrán ser propuestos como directores y/o codirectores aquellos becarios seleccionados para incorporarse a la Carrera del Investigador Científico y Tecnológico en las categorías de Investigador: Adjunto, Independiente, Principal y Superior antes del 1º de abril de 2019.

*No podrán ser propuestos como director y/o codirector de Becarios Postdoctorales los investigadores que revistan en la categoría Asistente del CONICET.*

#### **CONSIDERACIONES GENERALES PARA INCORPORAR EL DIRECTOR /CODIRECTOR A LA POSTULACION:**

Una vez que ha ingresado al sistema y se encuentra completando la información necesaria para la presentación a dicha convocatoria, el sistema le proporcionará un "código del trámite" como se indica en la siguiente imagen:

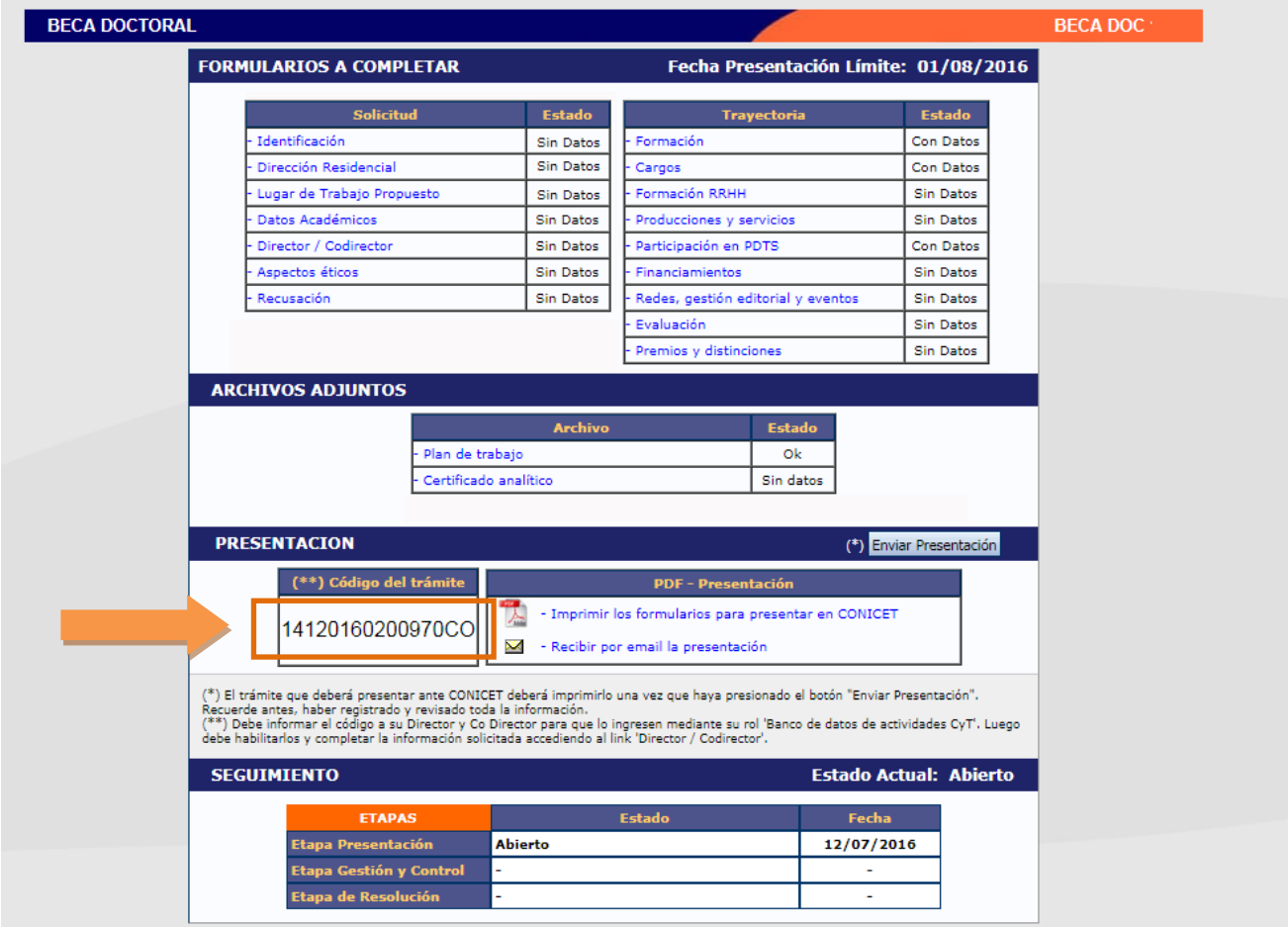

**Este código es el que identifica a su solicitud y es necesario para poder cargar la información sobre director y codirector de beca.**

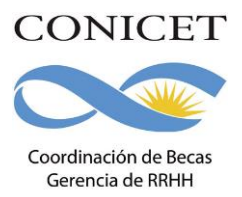

**El Director/Codirector propuesto deberán firmar prestando su conformidad en** el formulario de avales requerido como adjunto a la presentación digital **en el espacio asignado a tal efecto**.

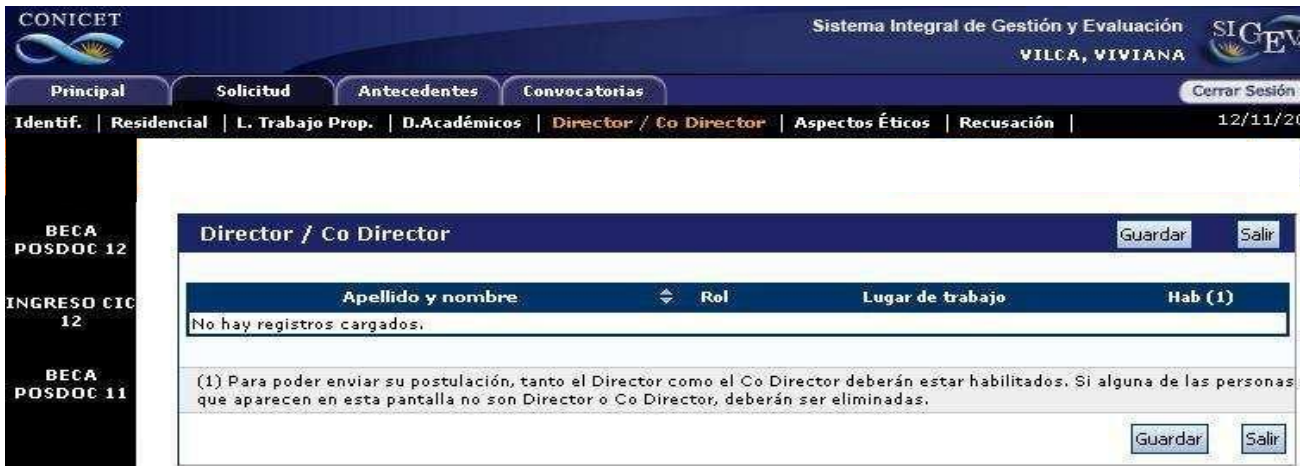

Si los datos de su Director o Co-Director ya se encuentran registrados deberá proceder como se indica en el punto A En caso que los datos de Director y Co-Director no aparezcan cargados, deberá realizar el trámite de asociación que se detalla en el punto B.

**A.**- Pasos a seguir por el Director y/o Co-director registrados en SIGEVA:

1) Ingresar con su usuario y contraseña a SIGEVA.

2) Seleccionar el rol "Usuario banco de datos de actividades de CyT". (En caso de no tener el rol puede obtenerlo ingresando [aquí](https://si.conicet.gov.ar/auth/altabancodatos.jsp)

3) Confirmar la carga de sus datos personales, antecedentes y Lugar de Trabajo.

4) Ingresar en la solapa Trámites y cargar el código de trámite que le fue informado por su dirigido. Presionar **Aceptar**.

5) Confirme el trámite.

6) El sistema le confirmará la incorporación como director y/o co director asociado.

# **B**.- Pasos a seguir por el Director y/o Co-director **NO registrado en SIGEVA**:

1) Ingresar a la Web de Conicet: http://www.conicet.gov.ar/

2) Seleccionar el botón registrarse ubicado en la esquina superior izquierda.

3) Confirmar la carga de sus datos personales, antecedentes y Lugar de Trabajo.

4) Ingresar en la solapa Trámites y cargar el código de trámite que le fue informado por su dirigido. Presionar **Aceptar.**

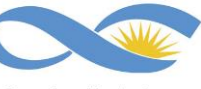

Coordinación de Becas Gerencia de RRHH

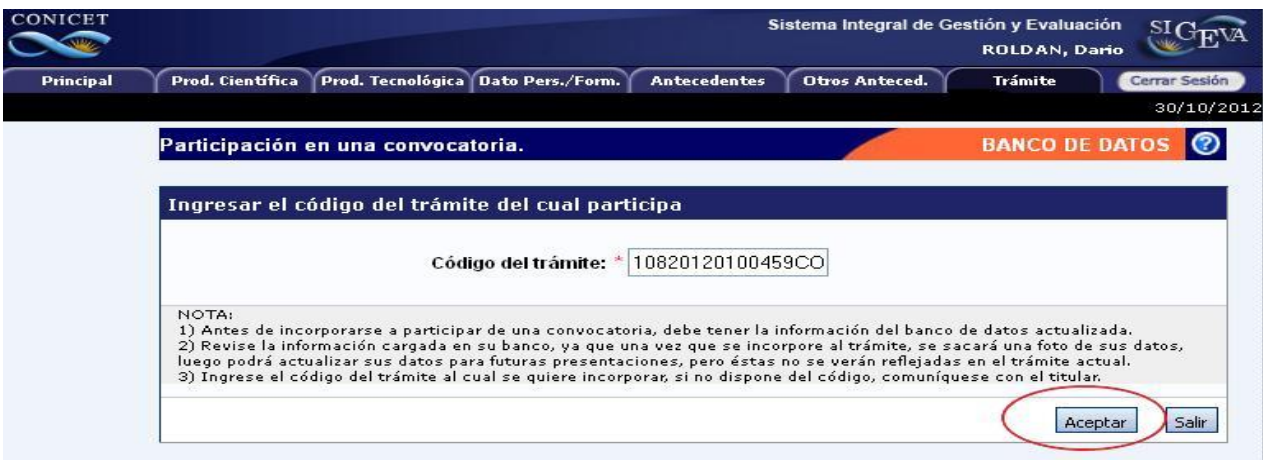

# 5) Confirme el trámite.

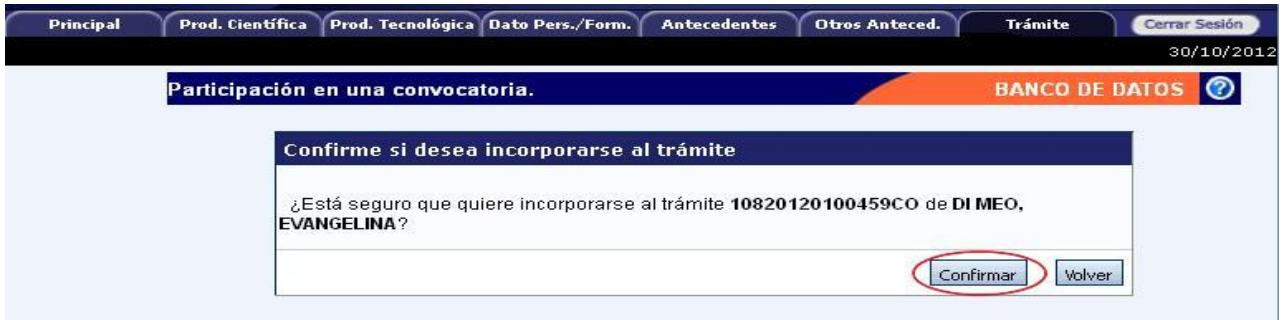

6) El sistema le confirmará la incorporación como director y/o co director asociado.

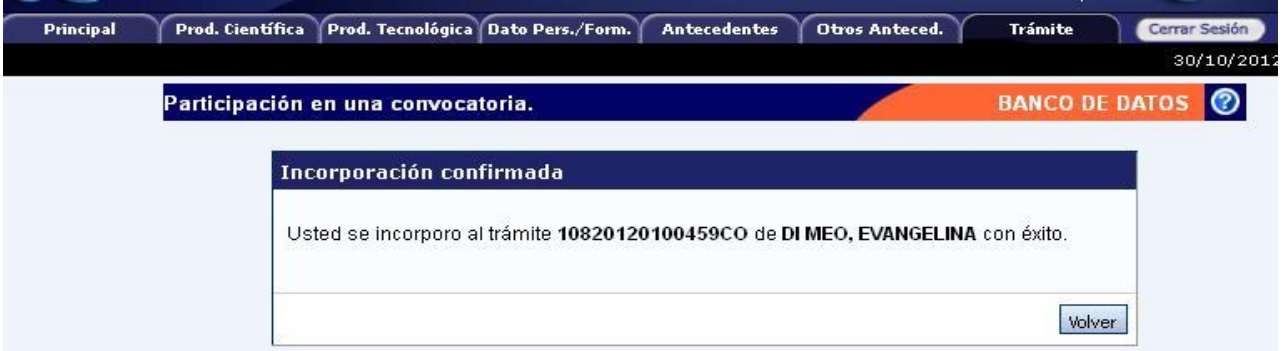

## **C**.- Pasos a seguir por el postulante a la beca que corresponda:

1) Una vez que su director / co-director haya realizado el trámite de asociación aparecerán sus datos en la solapa "Director / Co Director" de su SIGEVA. Una vez que cuente con los datos del Director / Co Director, deberá cargar el rol que cumple cada uno y habilitarlos.

- 2) Seleccionar el rol asignado a cada investigador registrado.
- 3) Tildar la última columna para habilitar los roles.
- 4) Presionar **Guardar**.

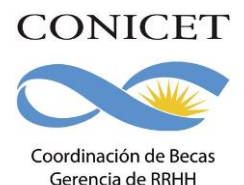

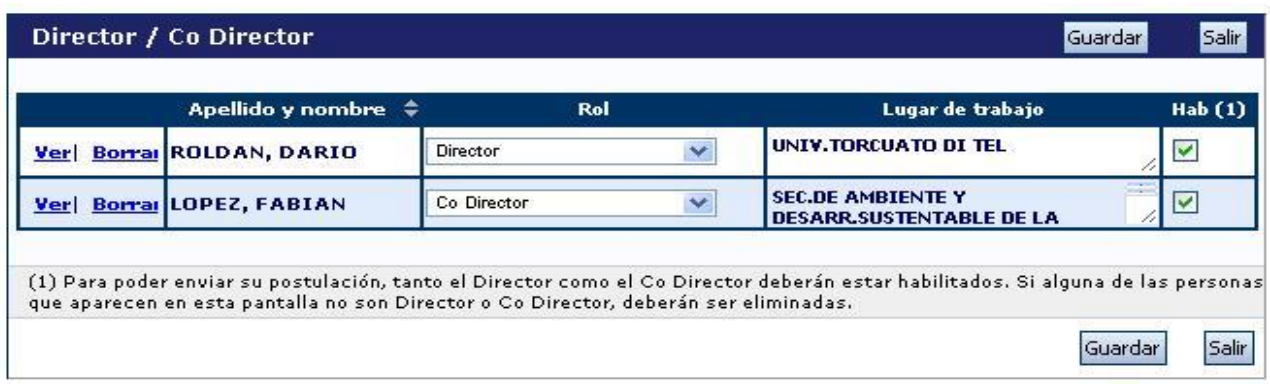

Si alguna de las personas que aparecen en esta pantalla no son Director o Co Director, o no cumplen con los requisitos de la convocatoria, deberán ser eliminadas utilizando el botón Borrar que aparece en la primera columna.

#### **Aspectos éticos**

Permite informar sobre aspectos éticos que deban ser considerados en su presentación e indicar si dispone de informes de comité de ética sobre el plan de trabajo propuesto para la beca.

En caso de no estar seguro si su plan de trabajo involucra aspectos éticos deberá consultarlo con su director de beca.

#### **Recusación**

Esta pantalla está reservada para indicar de manera fundada las personas que no tendrían que ser convocadas para esta evaluación. Los pedidos que se formulen, tendrán que ajustarse a lo establecido en el Art. 6º de la Ley de Procedimientos Administrativos Nº 19.549 y sustentarse en las causales y en las oportunidades previstas en los artículos 17 y 18 del Código Procesal Civil y Comercial de la Nación. Las resoluciones que se dicten con motivo de los incidentes de recusación o excusación y las que los resuelvan, serán irrecurribles y tendrán la intervención previa de la Dirección del Servicio Jurídico de este Consejo Nacional.

En caso que indique afirmativamente en este punto, deberá incluir una copia del certificado del comité de ética correspondiente.

#### **No deberá completar esta pantalla si no desea recusar a nadie.**

## **La falta de fundamentación de la recusación planteada hará que se desestime la misma.**

## **2. Trayectoria**

## **Formación Académica / Titulación**

Permite registrar el o los títulos de grado y postgrado obtenidos o en curso al momento de

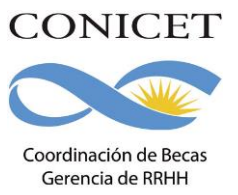

postularse, el nivel del grado académico alcanzado, la institución donde se cursa/ó los estudios, el grado de avance en la carrera (fecha de inicio y finalización).

a) Nivel Universitario de Grado:

Permite registrar el o los títulos académicos de grado obtenidos o en curso al momento de postularse, la institución donde se graduó o realiza la carrera, el grado de avance en la carrera (fecha inicio y finalización), etc.

Para registrar la cantidad de materias adeudadas deberá tener en cuenta lo siguiente:

- La tesina de licenciatura deberá contarse como una materia más.
- Se consideran materias adeudadas todas aquellas que correspondan al plan de estudios y que **no figuren en el certificado analítico** que adjunta a su pedido de beca (se deberán contar como materias adeudas también: idiomas, talleres, seminarios, prácticas profesionales, etc.) **Si adeuda materias deberá detallar cada una de ellas en una lista adjunta al certificado**. Si ya se graduó, deberá consignar 0 (cero).

Deberá considerar como fecha de ingreso a la carrera universitaria a la fecha en que comenzó a cursar la primera materia del plan de estudios de dicha carrera.

El promedio general de la carrera de grado deberá obtenerse incluyendo todas las materias correspondientes al plan de estudios de su carrera universitaria. Para carreras de la Univ. de Buenos Aires, no debe incluirse el CBC.

El promedio histórico de la carrera deberá calcularse teniendo en cuenta los promedios generales de todos los alumnos graduados en los últimos cinco años. Deberá solicitarse a la Facultad donde realiza o realizó su carrera universitaria.

#### **En los casos de carreras que posean Ciclo de Complementación Curricular, se considerará como promedio de la carrera de grado al promedio entre la Tecnicatura y el Ciclo de Complementación.**

#### b) Nivel Universitario de Posgrado (especialización/maestría/doctorado):

Permite registrar el o los títulos académicos de postgrado obtenidos o a obtener al momento de postularse, la institución donde realiza los mismos, el grado de avance en la carrera (fecha inicio y finalización), etc.

Cuando se trate de registrar postgrado deberá consignar el título de la tesis, el director, el grado de avance y el período de desarrollo de la misma.

Los postulantes a Beca Interna Postdoctoral que no hayan defendido la tesis deberán completar obligatoriamente los campos: % de avance en la tesis, fechas de presentación y defensa de tesis con datos estimados en el módulo de Intranet.

c) Formación Académica de Doctorado Propuesta:

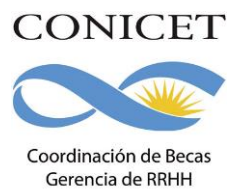

Permite registrar los datos del doctorado propuesto para realizar durante la beca (ejemplo: Doctorado en Ciencias Sociales, de la Universidad de Buenos Aires).

Los números de resolución de acreditación o en vías de acreditación de los Postgrados ante la CONEAU podrán consultarse en el buscador de postgrados de dicha Comisión: [www.coneau.edu.ar](http://www.coneau.edu.ar/)

## **Cargos**

Permite registrar el o los cargos docentes que ejerza al momento de postularse y los desempeñados con anterioridad. Para ello encontrará dos pantallas, una para los cargos en nivel superior universitario y/o posgrado y otra para los cargos docentes que ejerza en el nivel básico, medio, terciario, cursos y capacitaciones. A tal efecto, cada pantalla describe cada uno de los aspectos sobre los que debe informar. Para seleccionar los datos referidos a la Institución donde ejerce el cargo, debe ingresar -por lo menos- tres letras y seleccionar el botón "*buscar*"*,* el sistema mostrará una lista de resultados donde podrá ir navegando los niveles jerárquicos de las instituciones haciendo click sobre los mismos.

Una vez encontrado el nivel correspondiente debe hacer click en el mismo y presionar el botón seleccionar.

Si no encuentra el nivel del cargo de la institución, deberá comunicarse con las autoridades de la misma y solicitarle que envíe el pedido de alta de la categoría de dicho cargo al Ministerio de Ciencia y Tecnología, el cuál deberá autorizar al CONICET a agregar el mismo al menú correspondiente.

Si la institución no se encuentra en las tablas brindadas por el CONICET deberá escribir a lugardertabajo@conicet.gov.ar solicitando su incorporación.

## Otros Cargos

Permite registrar el o los cargos distintos de los docentes: pasantías, trabajos en relación de dependencia, contratos, etc. que ejerza al momento de postularse y los desempeñados con anterioridad que considere de relevancia para su solicitud de beca. Deberá indicar la denominación del puesto (el cargo o la posición que ocupa), la categoría (de acuerdo con la clasificación del lugar donde lo desempeña), la dedicación horaria, así como el lugar donde lo/s ejerce u ejerció. A tal efecto, la pantalla describe cada uno de los aspectos sobre los que debe informar.

Los datos referidos al lugar donde ejerce/ció el cargo deben consignarse seleccionándolos del menú de opciones desde el botón "buscar". Si el lugar de trabajo donde ejerce el cargo docente no figura en la tabla descríbalo en "otro".

## **Formación RRHH**

Permite registrar las principales referencias acerca de los Recursos Humanos (investigadores, becarios y/o tesistas) formados y dirigidos **por usted**.

## **Producción Científica y Tecnológica (Producciones y servicios)**

Permite ingresar las referencias principales de las publicaciones editadas o en prensa y de

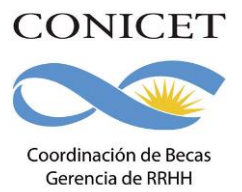

actividades tecnológicas (artículos, partes de libros, libros, trabajos en eventos científicotecnológicos, convenios, asesorías o servicios tecnológicos de alto nivel, producción tecnológica con título de propiedad intelectual, informes técnicos).

Aclaración: deberán considerarse publicaciones en prensa todas aquellas que hayan sido aceptadas y que se encuentren en alguna de las instancias previas a la publicación.

Si ya hubiere registrado su producción científica en SICyTAR, podrá importarlos utilizando el botón "importar de SICyTAR".

Conjuntamente con las referencias bibliográficas, deberá ingresar el "abstract" o resumen de los trabajos citados. El mismo podrá ser copia del oportunamente enviado a la editorial y en el idioma de publicación. En cuanto al texto completo o "full text" de los trabajos citados se solicita que los mismos se adjunten, preferentemente, en formato .pdf (sólo eventualmente se aceptarán en formato .doc o .rtf).

Para las presentaciones efectuadas en modalidad de póster, podrá adjuntarse el archivo de PowerPoint en este formato o comprimido en el espacio reservado para "full text" e ingresar un breve resumen en el espacio reservado para el "abstract".

Se recuerda la obligación de citar al CONICET, como organismo de pertenencia institucional y la institución que financió las investigaciones.

#### **(\*) Adicionalmente esta previsto que pueda:**

• Importar la producción científica que usted haya registrado en SICYTAR, UBA, UNICEN, o UNC.

• acceder automáticamente a registros existentes en nuestras bases de datos (marcados con el siguiente símbolo) que Ud. haya registrado en su banco de datos de actividades CyT. Para exportar datos desde SIGEVA (UBA, UNICEN y UNC) a SIGEVA CONICET primero

debe:

1) Ingresar en SIGEVA (UBA, UNICEN y UNC)

2) Desde el banco de datos, compartir los datos utilizando el link: Compartir formularios. Se abrirá una pantalla donde seleccionará a donde quiere exportar (CONICET), la fecha desde y hasta, que datos quiere compartir y debe cargar una contraseña cualquiera y confirmarla.

3) Debe ingresar en SIGEVA CONICET, al rol de **Usuario presentación/solicitud** 

4) Ingresar en cada ítem y realizar la importación de datos (que ya compartió antes) seleccionando en el combo institución: la institución de donde exportó e ingresando la misma contraseña que cuando realizó al exportación.

Para el caso de SICyTAR el proceso de importación de dicha producción requiere de un tiempo de procesamiento estimado de 48 hs a partir del registro que se hizo.

Revise y actualice la información agregando tanto el resumen como el texto completo de la publicación cuando importe la producción o acceda automáticamente a registros existentes.

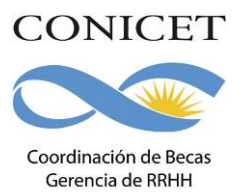

Permite informar sobre las becas obtenidas hasta el momento de postularse, la institución otorgante de la misma, su duración, así como cualquier otra referencia que considere oportuna realizar al respecto (ver espacio observaciones en la pantalla). Los postulantes que ya sean becarios del CONICET tienen la obligación de mencionar dicha beca en este apartado.

## **Participación en PDTS**

Permite indicar y detallar sobre su participación en proyectos de desarrollo científico y tecnológico

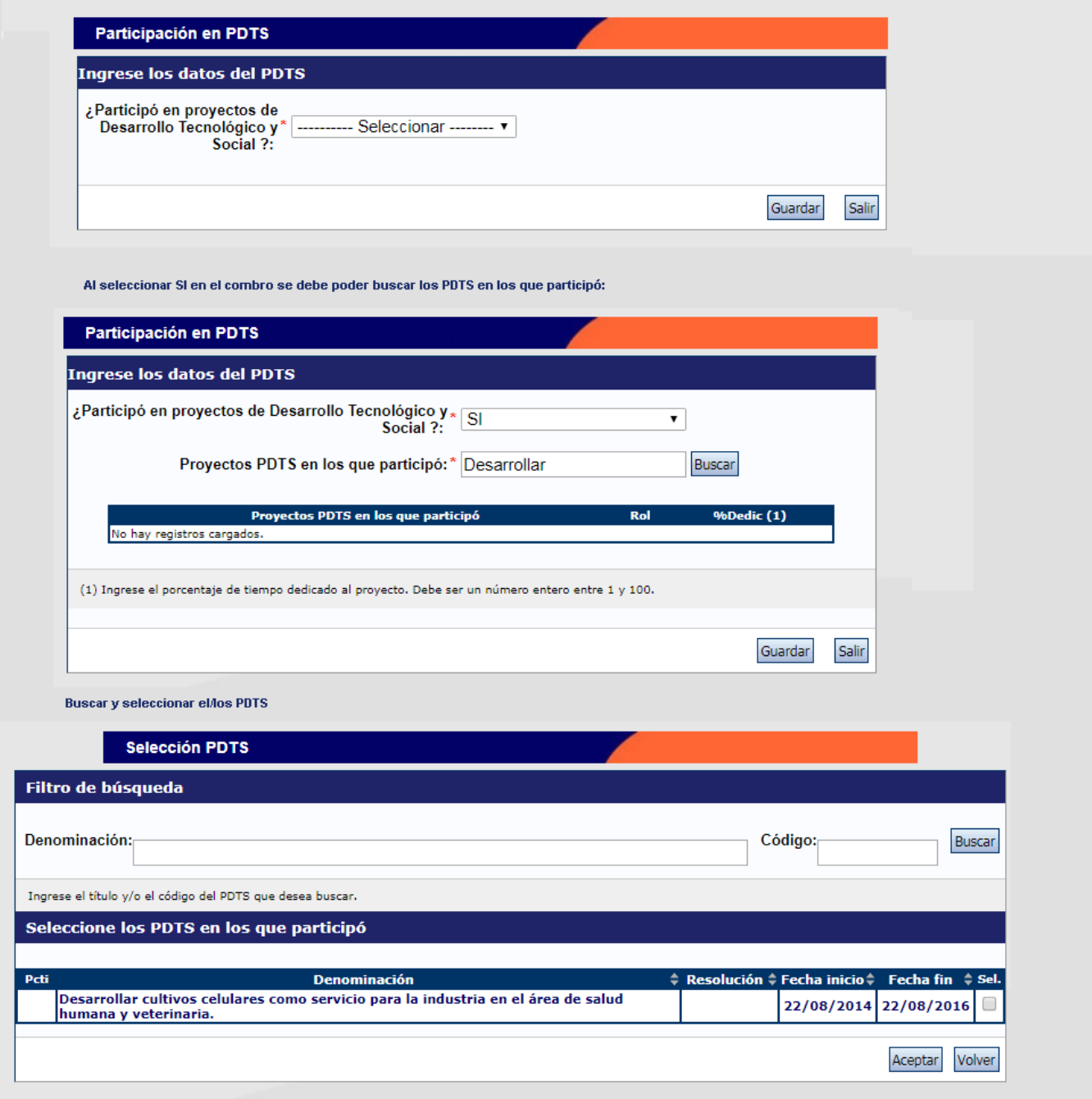

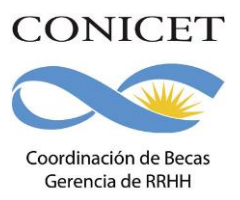

#### **Financiamientos**

Permite el ingreso de registros referidos a subsidios recibidos por proyectos en los cuales usted haya participado. Deberá indicar entre otros datos, monto del financiamiento, carácter de la participación en el proyecto, organización o institución financiadora, etc.

## **Redes, gestión editorial y eventos**

Está compuesto por formularios del banco de datos que se reagrupan en este nuevo formulario.

\*Participación en redes temáticas o institucionales (Otros antecedentes / Membrecías, redes y/o programas de cooperación del UBD).

\*Coordinación de proyectos de cooperación académica o C-T (Otros antecedentes / Membrecías, redes y/o programas de cooperación del UBD).

\*Membrecías en asociaciones C-T Y/o profesionales (Otros antecedentes / Membrecías, redes y/o programas de cooperación del UBD)

\*Gestión editorial (Antecedentes / Evaluación / Gestión editorial Y evaluación de trabajos en revistas CyTdel UBD -se separa dicho formulario)

Este nuevo formulario trae la información del actual formulario "Gestión editorial y evaluación de trabajos en revistas CyT" cuando en el combo "función desempeñada", seleccionaron alguna de las siguientes opciones:

- Integrante del comité editorial
- Director
- Editor asociado
- Jefe de redacción, secretario o prosecretario de redacción
- Integrante del comité científico

*ACLARACION:* Cuando en el combo "función desempeñada", seleccionaron la opción Referato, árbitro o revisor externo se migra al formulario: Evaluación de trabajos en revistas CyT que se detalla en las próximas páginas.

Participación u organización de eventos CyT (Otros antecedentes /Participación u organización de eventos CyT del UBD)

#### **Trabajos en eventos científico-tecnológicos no publicados**

Tener en cuenta que si bien en la presentación dependerá de **Redes, gestión editorial y eventos** en el banco de datos dependerá de **Otros Antecedentes**

## **3. ARCHIVOS ADJUNTOS**

Permite adjuntar los archivos descriptos a continuación y que deberán ser elaborados con el procesador de textos que usa habitualmente. Los archivos deberán adjuntarse indefectiblemente en formato PDF.

Tenga en cuenta que si Ud. ya ha realizado presentaciones anteriores en SIGEVA los datos y archivos ingresados con anterioridad se cargaran automáticamente, debiendo Ud. actualizarlos y/o reemplazarlos.

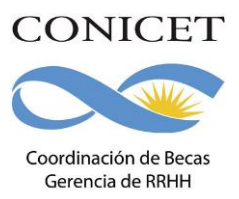

# **I) Archivo "Plan de Trabajo"**

Utilizando el procesador de textos que usa habitualmente, elaborar el plan de trabajo propuesto en letra Arial, tamaño 11". Dicho plan no deberá exceder las cinco (5) páginas (incluyendo la bibliografía) y tendrá que estar estructurado de la siguiente manera:

*Título del tema de investigación.*

*Objetivos:*

Referidos al propósito de la investigación. El objetivo específico refleja el resultado esperable en el plazo previsto para la realización del plan. El objetivo general, al cual contribuye el objetivo específico, se orienta hacia resultados posibles de obtener en el largo plazo en la línea de investigación mediante trabajos ulteriores no incluidos en el plan. *Antecedentes:*

Indicar el marco teórico de la investigación y las hipótesis de trabajo propuestas consignando, sobre qué otros trabajos de investigación propios o de contribuciones de terceros, se basan.

*Actividades y metodología:*

Enumerar las tareas a desarrollar y las metodologías experimentales y técnicas a emplear en el plan de trabajo propuesto para la obtención de resultados y la demostración de hipótesis.

*Factibilidad:*

Indicar si el lugar de trabajo cuenta con la infraestructura, los servicios y el equipamiento a emplear.

Detallar el origen de los recursos financieros requeridos para la realización del plan propuesto.

Enumerar los equipos más importantes a ser utilizad os en el desarrollo de su plan de trabajo en la institución propuesta como lugar de trabajo para la beca o en otra. *Referencias Bibliográficas.*

Aclaración: en el caso de los postulantes a Beca Interna de Finalización de Doctorado deberán elaborar el plan trabajo orientado a los 2 años de beca que se están solicitando.

## **II) Archivo "Certificado Analítico de la Carrera de Grado"**

Los postulantes a **Beca Interna Doctoral** deberán adjuntar una versión escaneada del certificado analítico de su carrera de grado firmado y sellado por la autoridad competente.

No se admitirá la presentación de otras constancias que la solicitada (como certificado de materias aprobadas o las firmas en la libreta universitaria). No se admitirá el título de grado como reemplazo de este certificado analítico, ni tampoco la libreta universitaria. **Asimismo, el documento deberá incluir los promedios personal e histórico de la carrera e incluir aplazos en caso que los hubiere. Se solicita adjuntar en este punto el plan de estudios** 

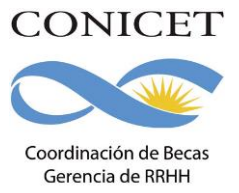

**bajo el cual ha realizado la carrera, con objeto de constatar la cantidad de materias del plan en el que se encuentra inscripta/o.**

**En los casos de carreras que posean Tecnicatura y Ciclo de Complementación Curricular, se deberán adjuntar en un único archivo los analíticos individuales de cada etapa académica.**

**La información sobre el promedio histórico será requisito excluyente al momento de considerar la documentación.**

## **III) Archivo "Grado de Avance de Tesis Doctoral"**

Los postulantes a **Beca Interna de Finalización de Doctorado** deberán elaborar el grado de avance de su tesis doctoral utilizando el procesador de textos que usan habitualmente. Asimismo se deberán indicar en este archivo los cursos requeridos por el doctorado y detallar cuales de ellos han sido aprobados al día de la presentación de la solicitud.

Este texto no deberá exceder las cinco (5) páginas (incluyendo la bibliografía). El formato para su elaboración quedará a criterio del postulante.

## **IV) Archivo "Admisión al Doctorado"**

Los postulantes a **Beca Interna de Finalización de Doctorado** deberán adjuntar una versión escaneada del certificado de ADMISIÓN (aceptación de inscripción) al doctorado. No se admitirán constancias de cursos realizados y/o de créditos aceptados, tampoco se admitirán constancias de INSCRIPCIÓN al doctorado **ni certificados de alumno regular.**

# **V) Archivo "Constancia de defensa y aprobación de la tesis doctoral"**

Los postulantes a **Beca Interna Postdoctoral** deberán adjuntar una versión escaneada del certificado de aprobación de la tesis doctoral o del título de doctor.

Aquellos postulantes que no hayan aprobado su tesis, deberán adjuntar el comprobante de entrega de la tesis en la Facultad. En el caso de no haberla entregado adjuntar un archivo de Word donde se indique la fecha estimada de entrega de la tesis.

## **VI) Archivo "Versión preliminar de Tesis Doctoral"**

Aquellos postulantes a Beca Interna Postdoctoral que no hayan defendido su tesis doctoral al momento de solicitar la beca, deberán adjuntar un archivo conteniendo una versión preliminar de la tesis doctoral. En caso de haber defendido su tesis doctoral deberá adjuntar un archivo de Word vacío.

## **VII) Archivo de avales de "Directores/ institucional"**

Este archivo adjunto le permitirá incluir las firmas de:

- \* Director Propuesto para la beca (y de su director en caso que correspondiere).
- \* Codirector Propuesto para la beca (y de su director en caso que correspondiere).

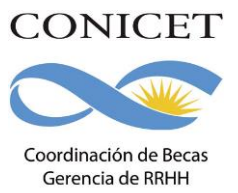

\* MAXIMA autoridad del lugar de trabajo del cual depende el sector seleccionado para desarrollar las tareas de la beca.

El documento debe imprimirse, registrar las firmas con aclaración/sello original y digitalizar ese documento para subirlo como adjunto en el ítem creado a tal fin.

## **VIII) Archivo Curriculum Vitae (CV)**

Permite registrar todos sus antecedentes y aquella información que no haya podido ingresar en los ítems que se plantean en el formulario electrónico. En caso de incorporar imágenes, se solicita reducir la resolución de las mismas, de forma que el archivo definitivo posea un peso tal que permita su inclusión al módulo de presentación.

## **Visualización de Archivos Adjuntos**

El sistema permite visualizar los archivos adjuntados invocando al procesador de texto o al Acrobat Reader.

## **Envío de la Solicitud por Sistema**

Después de verificados los datos registrados, deberá enviar electrónicamente la presentación, mediante el botón "Enviar Presentación" de la pantalla principal, dentro del plazo establecido. **En caso que tenga campos en los que su estado figure "Con Datos", deberá verificar que la información ingresada al mismo haya quedado efectivamente guardada, y luego realizar el envío electrónico. Una vez realizado dicho envío, el estado de los campos que figuraban "Con Datos" cambiará a "OK".**

## **UNA VEZ ENVIADA ELECTRÓNICAMENTE LA SOLICITUD, SÓLO PODRÁ SER VISUALIZADA Y NO PODRÁ MODIFICARSE.**

**IMPORTANTE:** deberá revisar **TODA** la presentación ANTES de enviarla electrónicamente ya que no se admitirán aclaraciones de datos no consignados fuera de la versión electrónica. Se recuerda que la evaluación de las solicitudes se realiza con los datos cargados en la versión electrónica, por lo que cualquier información no incluida en SIGEVA no será considerada.

## **ACLARACIONES**

- 1. Deberá dirigir sus consultas EXCLUSIVAMENTE por correo electrónico a concursobecas@conicet.gov.ar indicando el tipo de beca a la que desea postular (Por ejemplo: si desea postular a una beca interna Postdoctoral – en el asunto del mensaje deberá indicar "BECA INTERNA POSTDOCTORAL 19").
- 2. En caso de necesitar aclaraciones sobre la registración en Intranet, remitir mail a intranet@conicet.gov.ar